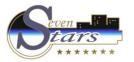

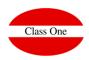

- F.1. Visual Rack
- F.2. Lounges Planning
- F.3. Cambio shift.
- F.4. Change currency.
- F.5. Use alternative currency.
- F.6. Search Clients
- F.7. Consult Prices.
- F.8. Stays List
- F.A. Event Calendar
- F.B. Send SMS.
- F.C. Send E-mail.
- F.H. Messages between Departments
- F.I. Issues record

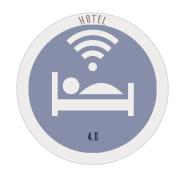

December 2.017

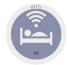

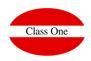

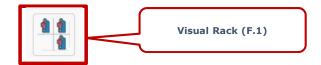

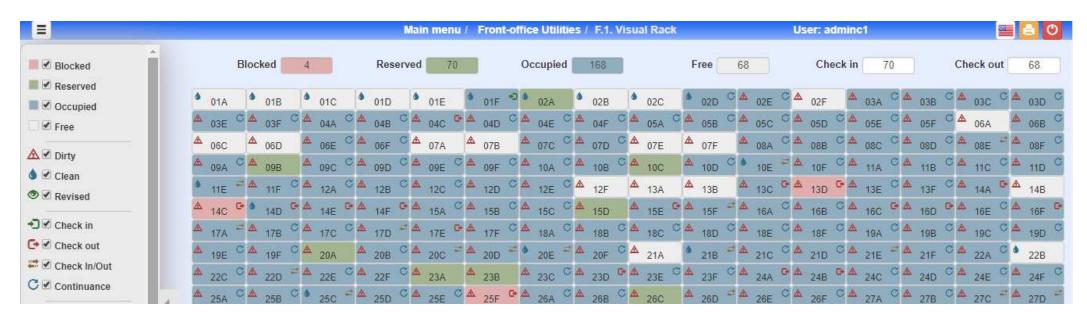

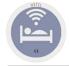

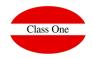

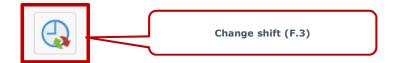

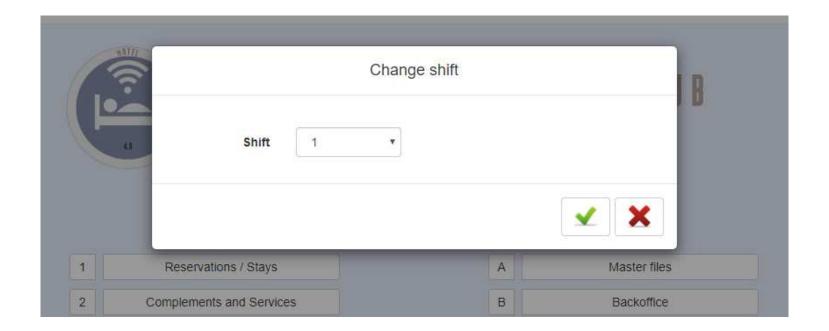

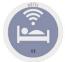

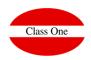

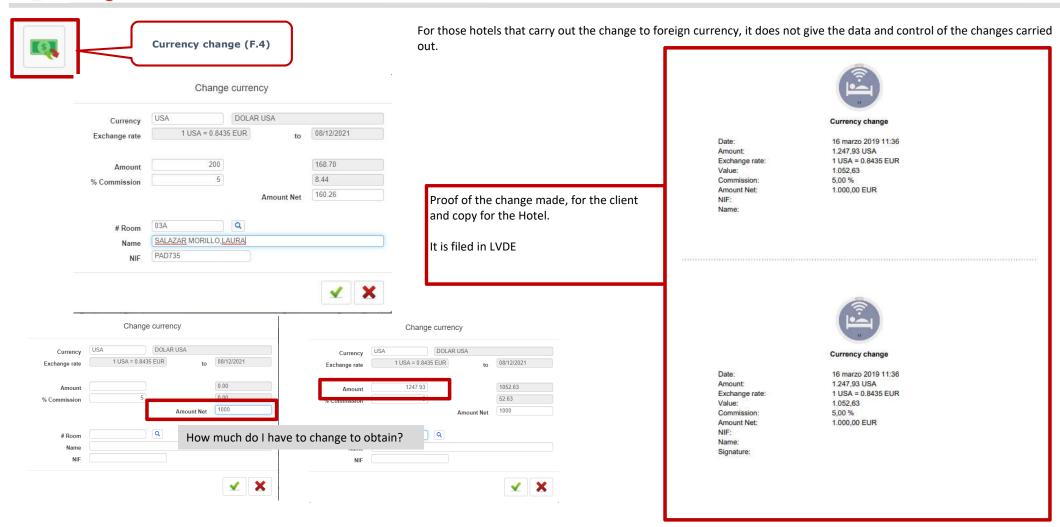

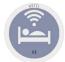

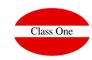

#### Right Menu

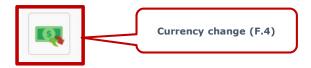

If we access option 2.I. We obtain the results that we have applied in this option giving us also the data for the Banco de España OEC1 and OEC2.

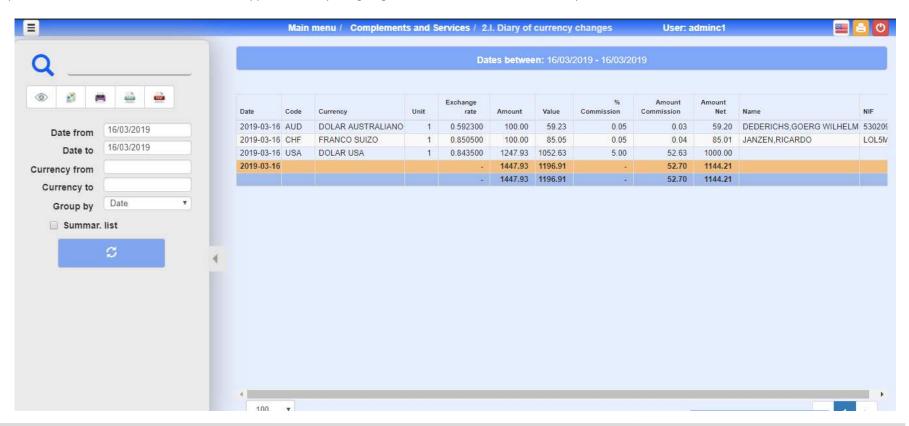

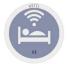

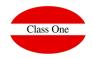

#### Right Menu

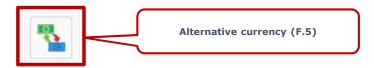

When we press this function key a symbol (\$) will appear in the currency code.

This will indicate that the alternative currency is active, so the next invoice will be expressed in this currency.

To activate the alternative currency, click on the icon and choose the currency you want to work with.

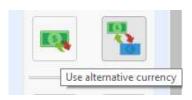

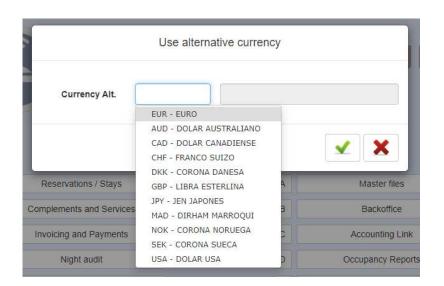

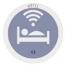

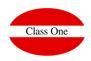

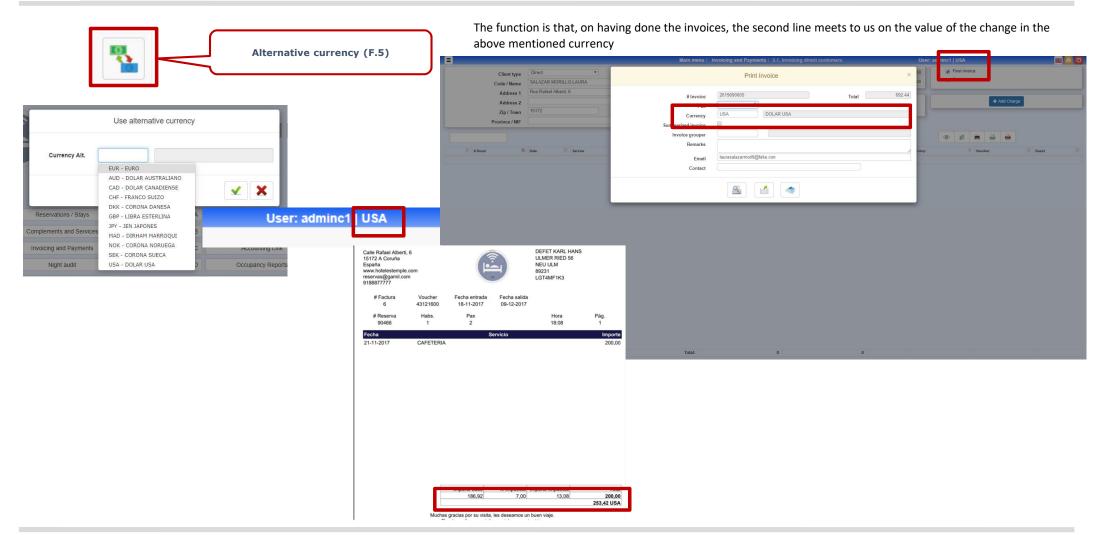

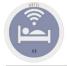

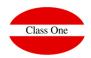

#### Right Menu

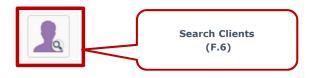

With this utility we locate if a client is in Hotel, is going to be or already has been.

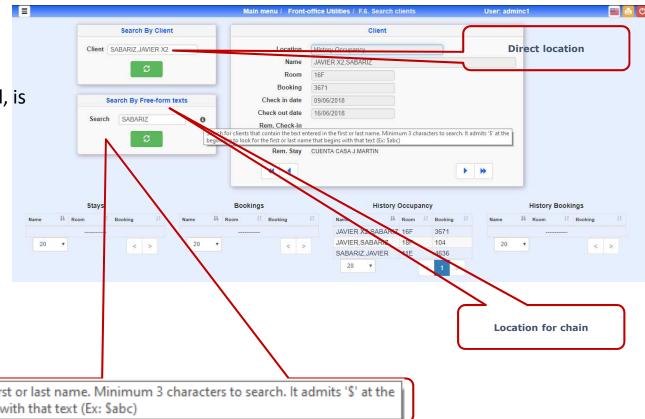

Search for clients that contain the text entered in the first or last name. Minimum 3 characters to search. It admits '\$' at the beginning to look for the first or last name that begins with that text (Ex: \$abc)

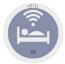

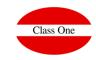

#### Right Menu

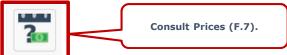

By means of this utility of fast form we can give what a determined stay would cost with a few conditions of PAX and Meal Plan

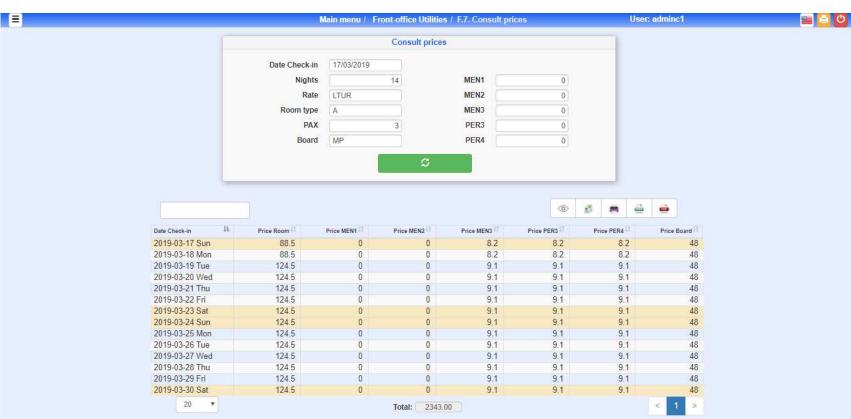

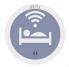

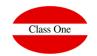

Left Menu

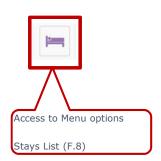

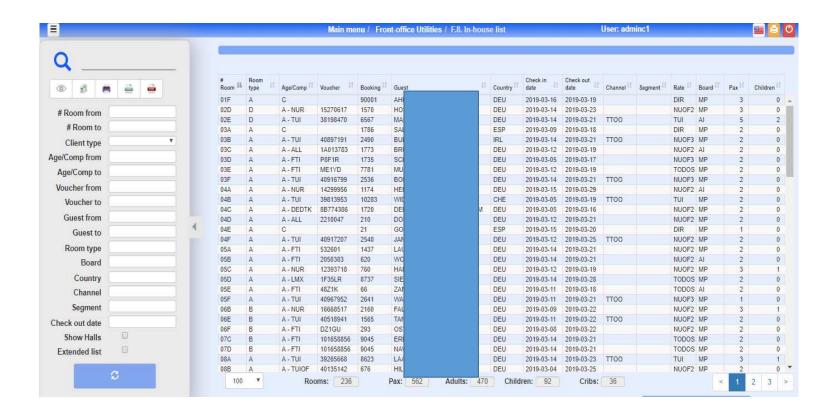

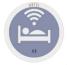

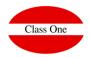

Left Menu

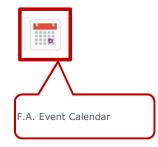

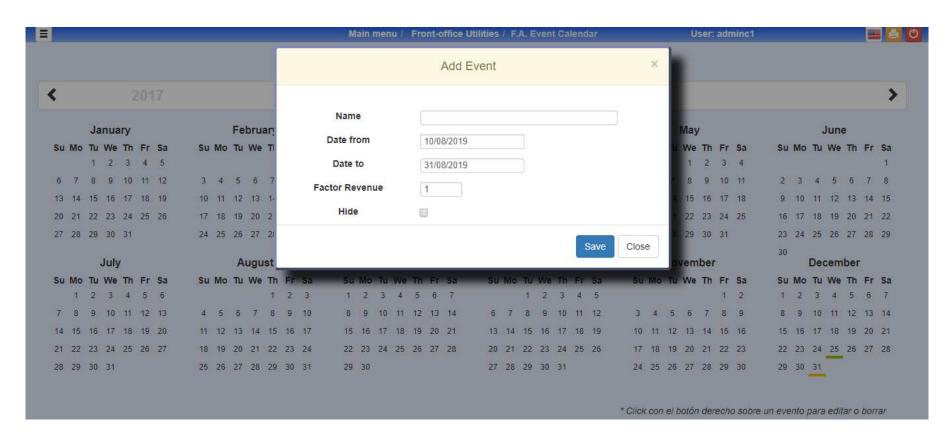

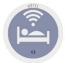

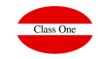

F.H. Messages between Departments

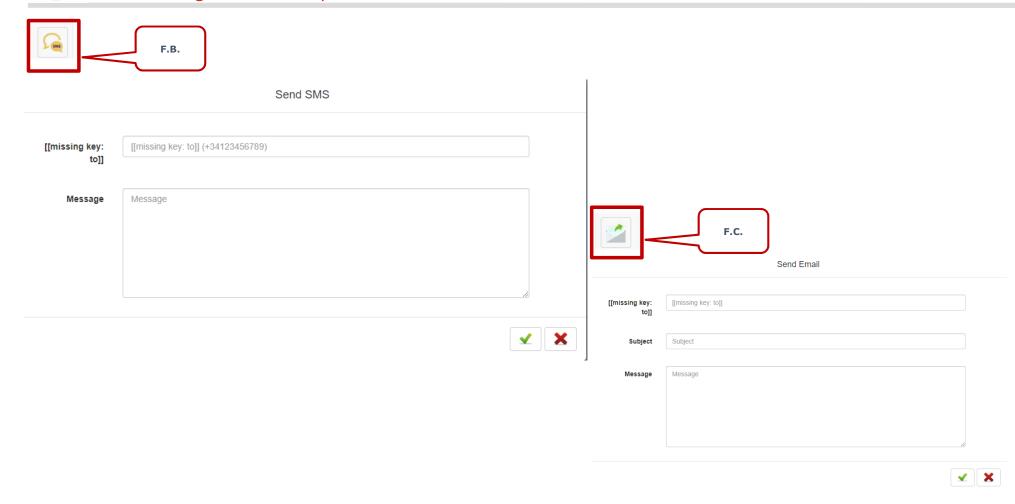

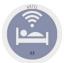

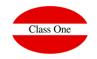

#### F.H. Messages between Departments

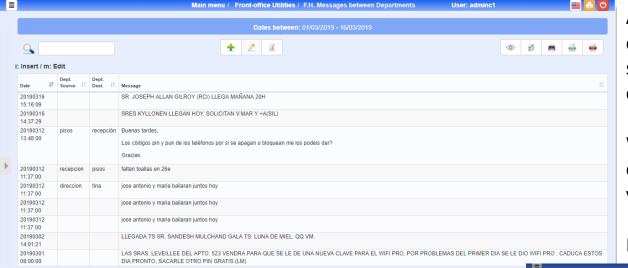

A reception that is prized for internal communications between different departments, shifts, ..., can be communicated through this option.

We will always have a record of what we have to communicate or what you have to do, or what you have to take into account the next shift.

It can be used for other Departments

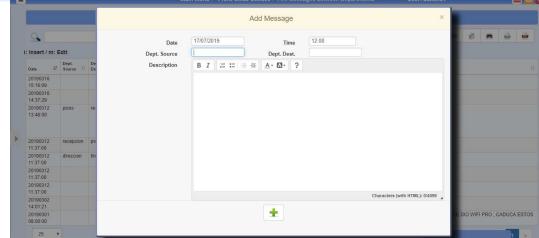

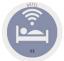

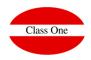

#### F.I. Issues record

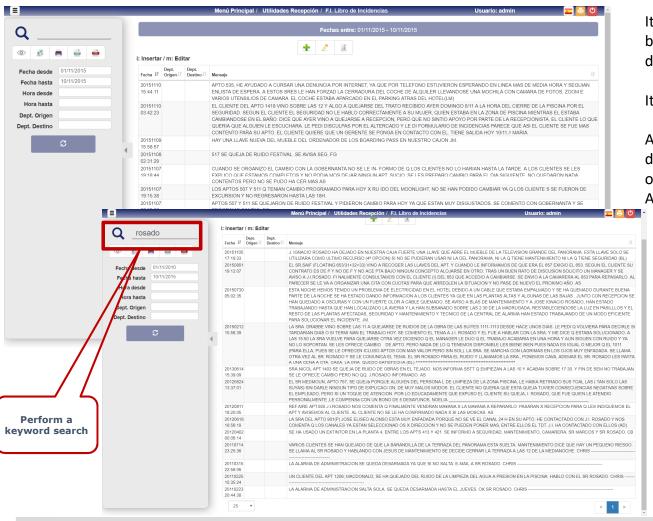

It's the hotel's incident book. It has a special importance for being where all the incidences that have taken place in each day must be reflected.

It is good for us to know the history of our Hotel.

At night closing can be scheduled to send an email to those departments that must control the incidents that have occurred (Operations Management, Responsible for Accommodations, etc ...

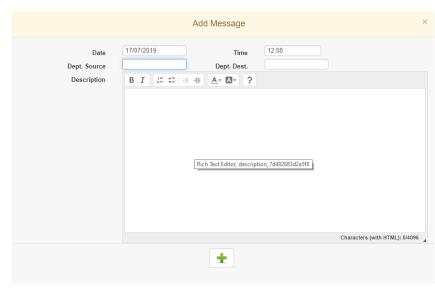